Get More Refcardz! Visit refcardz.com

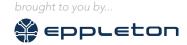

#### **CONTENTS INCLUDE:**

- About NetBeans Platform
- Getting Started
- Main Features
- NetBeans Platform Modules
- NetBeans Platform APIs
- Reusable GUI Components and more...

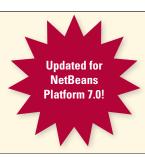

# **NetBeans Platform 7.0:**

# A Framework for Building Pluggable Enterprise Applications

By Heiko Böck, Anton Epple, Miloš Šilhánek, Andreas Stefik, Geertjan Wielenga, and Tom Wheeler

#### **ABOUT NETBEANS PLATFORM**

The NetBeans Platform is a generic framework for commercial and open-source desktop Swing applications.

It provides the "plumbing" (such as the code for managing windows, connecting actions to menu items, and updating applications at runtime) that you would otherwise need to write yourself. The NetBeans Platform provides all of these out of the box on top of a reliable, flexible, and well tested modular architecture.

In this Refcard, you are introduced to the key concerns of the NetBeans Platform so that you can save years of work when developing robust and extensible applications.

#### **GETTING STARTED**

To get started with the NetBeans Platform:

| Tool               | How to Get Started                                                                                                    |
|--------------------|----------------------------------------------------------------------------------------------------|
| NetBeans IDE       | Download the "Java SE" distribution of NetBeans IDE (which is<br>the smallest NetBeans IDE distribution providing the NetBeans<br>Platform Toolkit, consisting of NetBeans Platform templates and<br>samples) via either the Ant or Maven build systems. |
| Command-line Maven | Use the Maven archetypes for NetBeans Platform development.<br>GroupId: org.codehaus.mojo.archetypes<br>ArtifactId:<br>netbeans-platform-app-archetype<br>nbm-archetype                                                                                  |
| Command-line Ant   | Download the NetBeans Platform ZIP file, which includes a build harness. The build harness includes a long list of Ant targets for compiling, running, testing, and packaging NetBeans Platform applications.                                            |
| Other IDEs         | Use command-line Maven to set up a Maven-based NetBeans<br>Platform application and then open the POM file into any IDE<br>that supports Maven, e.g., IntelliJ IDEA or Eclipse.                                                                          |

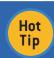

Join the NetBeans Platform mailing list dev@platform.netbeans.org, where you can discuss problems and share ideas with other developers using the NetBeans Platform as the basis of their software!

# **MAIN FEATURES**

The following are the main features of the NetBeans Platform, showing you the benefits of using it rather than your homegrown Swing framework.

| Tool          | How to Get Started                                                                                                    |
|---------------|----------------------------------------------------------------------------------------------------|
| Module System | Since your application can use either standard NetBeans Platform modules or OSGi bundles, you'll be able to integrate third-party modules or develop your own. The modular nature of a NetBeans Platform application gives you the power to meet complex requirements by combining several small, simple, and easily tested modules. Powerful versioning support helps give you confidence that your modules will work together, while strict control over the public APIs your modules expose will help you create a more flexible application that's easier to maintain. |

| Lifecycle<br>Management          | Just as application servers such as GlassFish provide lifecycle services to Web applications, the NetBeans runtime container provides lifecycle services to Swing applications. Application servers understand how to compose Web modules, EJB modules, and so on, into a single Web application, just as the NetBeans runtime container understands how to compose NetBeans modules into a single Swing application.                        |
|----------------------------------|----------------------------------------------------------------------------------------------------|
| Pluggability                     | End users of the application benefit from pluggable applications because these enable them to install modules into their running applications. NetBeans modules can be installed, uninstalled, activated, and deactivated at runtime, thanks to the runtime container.                                                                                                    |
| Service<br>Infrastructure        | The NetBeans Platform provides an infrastructure for registering and retrieving service implementations, enabling you to minimize direct dependencies between individual modules and enabling a loosely coupled architecture (high cohesion and low coupling).                                                                                                    |
| File System                      | Unified API providing stream-oriented access to flat and hierarchical structures, such as disk-based files on local or remote servers, memory-based files, and even XML documents.                                                                                                    |
| Window System                    | Most serious applications need more than one window. Coding good interaction between multiple windows is not a trivial task. The NetBeans window system lets you maximize/minimize, dock/undock, and drag-and-drop windows, without you providing any code at all.                                                                                                    |
| Standardized UI<br>Toolkit       | Swing is the standard UI toolkit and is the basis of all NetBeans Platform applications. Related benefits include the ability to change the look and feel easily, the portability of Swing across all operating systems, and the easy incorporation of many free and commercial third-party Swing components.                                                                                                    |
| Generic<br>Presentation<br>Layer | With the NetBeans Platform, you're not constrained by one of the typical pain points in Swing: the JTree model is completely different from the JList model, even though they present the same data. Switching between them means rewriting the model. The NetBeans Nodes API provides a generic model for presenting your data. The NetBeans Explorer & Property Sheet API provides several advanced Swing components for displaying nodes. |
| Advanced Swing<br>Components     | In addition to a window system, the NetBeans Platform provides many other UI-related components, such as a property sheet, a palette, complex Swing components for presenting data, a Plugin Manager, and an Output window.                                                                                                    |
| JavaHelp<br>Integration          | The JavaHelp API is an integral part of the NetBeans Platform. You can create help sets in each of your modules, and the NetBeans Platform will automatically resolve them into a single helpset. You can also bind help topics to UI components to create a context-sensitive help system for your application.                                                                                                    |

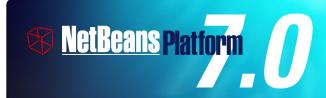

NetBeans Platform 7.0, released April 2011, is the latest release of the world's only modular Swing application framework. Of particular relevance to NetBeans Platform developers is 7.0's brand new annotations for quickly & easily registering TopComponents and Actions into the central registry.

See <a href="http://bits.netbeans.org/7.0/javadoc/apichanges.html">http://bits.netbeans.org/7.0/javadoc/apichanges.html</a> for all 7.0 changes in the NetBeans Platform.

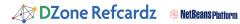

#### **NETBEANS PLATFORM MODULES**

The NetBeans Platform consists of a large set of modules. You do not need all of them. In fact, you only need six. None of these six provide any UI at all, meaning that you can create server or console applications on the NetBeans Platform since UI is not mandatory in any way at all.

Complete list of NetBeans Platform modules:

| Module                                                                                                    | Description                                                                                                    |
|----------------------------------------------------------------------------------------------------|----------------------------------------------------------------------------------------------------|
| boot.jar<br>core.jar<br>org-openide-filesystems.jar<br>org-openide-modules.jar<br>org-openide-util.jar<br>org-openide-util-lookup.jar | Provides the runtime container, consisting of the startup sequence, the module system, the filesystem, the service infrastructure, and utility classes.                  |
| org-netbeans-core.jar<br>org-netbeans-core-ui.jar                                                                                     | (Optional) Provides the basic UI<br>components provided by the NetBeans<br>Platform, together with related<br>infrastructure.                                            |
| org-netbeans-core-netigso.jar<br>org-netbeans-core-osgi.jar<br>org-netbeans-libs-felix.jar<br>org-netbeans-libs-osgi.jar              | (Optional) Provides integration with the OSGi containers Felix and Equinox.                                                                                              |
| org-netbeans-core-output2.jar<br>org-openide-io.jar<br>org-netbeans-core-io-ui.jar                                                    | (Optional) Provides an Output window for<br>displaying processing messages. It also<br>exposes an API that you can use to write<br>to the window and change text colors. |
| org-netbeans-core-multiview.jar                                                                                                    | (Optional) Provides a framework for multi-<br>tab windows, such as used by the Matisse<br>GUI Builder in NetBeans IDE.                                                   |
| org-openide-windows.jar<br>org-netbeans-core-windows.jar                                                                              | (Optional) Provides the API for accessing the window system.                                                                                                    |
| org-netbeans-modules-autoupdate-<br>services.jar<br>org-netbeans-modules-autoupdate-ui.<br>jar                                        | (Optional) Provides the Plugin Manager<br>together with the functionality for<br>accessing and processing update centers<br>where NetBeans modules are stored.           |
| org-netbeans-modules-favorites.jar                                                                                                    | (Optional) Provides a customizable window, which can be used as a filechooser, enabling the user to select and open folders and files.                                   |
| org-openide-actions.jar                                                                                                    | (Optional) Provides a number of configurable system actions, such as "Cut", "Copy", and "Paste".                                                                         |
| org-openide-loaders.jar                                                                                                    | (Optional) Provides the API for connecting data loaders to specific MIME types.                                                                                          |
| org-openide-nodes.jar<br>org-openide-explorer.jar                                                                                     | (Optional) Provides the API for modeling<br>business objects and displaying them to<br>the user.                                                                         |
| org-netbeans-modules-javahelp.jar                                                                                                    | (Optional) Provides the JavaHelp runtime<br>library and enables JavaHelp sets from<br>different modules to be merged into a<br>single helpset.                           |
| org-netbeans-modules-editor-<br>mimelookup.jar<br>org-netbeans-modules-editor-<br>mimelookup-impl.jar                                 | (Optional) Provides an API for discovery<br>and creation of MIME-specific settings<br>and services.                                                                      |
| org-netbeans-modules-masterfs.jar                                                                                                    | (Optional) Provides a central wrapper file system for your application.                                                                                                  |
| org-netbeans-modules-options-api.jar                                                                                                  | (Optional) Provides an Options window<br>for user customizations and an API for<br>extending it.                                                                         |
| org-netbeans-api-progress.jar<br>org-netbeans-modules-progress-ui.jar<br>org-openide-execution.jar<br>org-netbeans-core-execution.jar | (Optional) Provides support for<br>asynchronous long-running tasks and<br>integration for long-running tasks with the<br>NetBeans Platform's progress bar.               |
| org-netbeans-modules-queries.jar                                                                                                    | (Optional) Provides an API for getting information about files and an SPI for creating your own queries.                                                                 |
| org-netbeans-modules-sendopts.jar                                                                                                    | (Optional) Provides an API and SPI<br>for registering your own handlers for<br>accessing the command line.                                                               |
| org-netbeans-modules-settings.jar                                                                                                    | (Optional) Provides an API for saving<br>module-specific settings in a<br>user-defined format.                                                                           |
| org-openide-awt.jar                                                                                                    | (Optional) Provides many helper<br>classes for displaying UI elements such<br>as notifications.                                                                          |

| org-openide-dialogs.jar                                          | (Optional) Provides an API for displaying standard and customized dialogs.                                                 |
|------------------------------------------------------------------|----------------------------------------------------------------------------------------------------|
| org-openide-text.jar                                             | (Optional) Provides an extension to the java.swing text API.                                                               |
| org-netbeans-api-visual.jar                                      | (Optional) Provides a widget library<br>for modeling and displaying visual<br>representations of data.                     |
| org-netbeans-spi-quicksearch.jar                                 | (Optional) Provides the infrastructure<br>for integrating items into the Quick<br>Search field.                            |
| org-netbeans-swing-plaf.jar<br>org-netbeans-swing-tabcontrol.jar | (Optional) Provides the look and feel and<br>the display of tabs and a wrapper for the<br>Swing Layout Extensions library. |

## **NETBEANS PLATFORM APIS**

The NetBeans Platform provides a large set of APIs. You do not need to know or use all of them, just those that make sense in your specific context. Below are the main API groupings, together with the most important information related to the grouping, such as their most important configuration attributes and API classes.

# **Module System**

A module is a JAR file with special attributes in its manifest file. This is a typical NetBeans module manifest file:

| Manifest-Version: 1.0                                              |
|--------------------------------------------------------------------|
| Ant-Version: Apache Ant 1.7.1                                      |
| Created-By: 11.3-b02 (Sun Microsystems Inc.)                       |
| OpenIDE-Module-Public-Packages: -                                  |
| OpenIDE-Module-Module-Dependencies: org.openide.util > 7.31.1.1    |
| OpenIDE-Module-Java-Dependencies: Java > 1.5                       |
| OpenIDE-Module-Implementation-Version: 091216                      |
| AutoUpdate-Show-In-Client: true                                    |
| OpenIDE-Module: org.demo.hello                                     |
| OpenIDE-Module-Layer: org/demo/hello/layer.xml                     |
| OpenIDE-Module-Localizing-Bundle: org/demo/hello/Bundle.properties |
| OpenIDE-Module-Specification-Version: 1.0                          |
| OpenIDE-Module-Requires: org.openide.modules.ModuleFormat1         |
|                                                                    |

These are the most important NetBeans-related manifest attributes:

| Attribute                                                                     | Defines                                                                                                    |
|-------------------------------------------------------------------------------|----------------------------------------------------------------------------------------------------|
| OpenIDE-Module                                                                | Identifier of a module, provides a unique name. The only required entry in the manifest.                                                                                                    |
| OpenIDE-Module-Public-Packages                                                | By default, all packages in a module<br>are hidden from all other modules. Via<br>this attribute, you expose packages to<br>external modules.                                                                |
| OpenIDE-Module-Layer                                                          | (Optional) Defines contributions to application's virtual filesystem.                                                                                                    |
| OpenIDE-Module-Friends                                                        | (Optional) By default, all modules in<br>the application can access all public<br>packages. Via this attribute, you can<br>limit access to public packages to<br>specific modules.                           |
| OpenIDE-Module-Localizing-Bundle                                              | (Optional) Permits module display metadata to be localized.                                                                                                    |
| OpenIDE-Module-Module-Dependencies<br>OpenIDE-Module-Java-Dependencies        | (Optional) Modules can request<br>general or specific versions of other<br>modules, Java packages, or Java itself.                                                                                           |
| OpenIDE-Module-Provides<br>OpenIDE-Module-Requires                            | (Optional) Modules can specify<br>dependencies without naming the<br>exact module to depend on. A<br>module may "provide" one or more<br>"tokens", strings in the format of a<br>Java package or class name. |
| OpenIDE-Module-Specification-Version<br>OpenIDE-Module-Implementation-Version | (Optional) Modules can indicate two types pieces of versioning.                                                                                                    |
| AutoUpdate-Show-In-Client                                                     | (Optional) Whether the module is shown in the Plugin Manager.                                                                                                    |

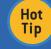

For details on these and other attributes, see: http://bits.netbeans.org/dev/javadoc/org-openide-modules

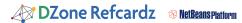

# **Window System**

The window system handles the display of JPanel-like components and integrates them with the NetBeans Platform. The main classes are listed below.

| Туре              | Description                                                                                                    |
|-------------------|----------------------------------------------------------------------------------------------------|
| TopComponent      | A JPanel that provides a new window in your application. The window comes with many features for free, i.e., without any coding, such as maximize/minimize and dock/undock.                                                      |
| Mode              | A container in which TopComponents are docked. You do not need to subclass this class to use it. Instead, it is configured in an XML file.                                                                                       |
| TopComponentGroup | A group of windows, which should behave in concert. Windows within a group can be opened or closed together. As with Modes, these are defined in an XML file, not by subclassing TopComponentGroup.                              |
| WindowManager     | Controls all the windows, modes, and window groups. You can ask a WindowManager for its windows, modes, and groups. You can also use it as a JFrame and then set the title bar and anything else that you would do with JFrames. |

A mode (that is, a window position) is defined in an XML file, which is contributed to the central registry via entries in the layer.xml file.

The NetBeans Platform provides a set of default modes, the most important of which are as follows:

| Туре              | Description                                                |
|-------------------|------------------------------------------------------------|
| editor            | main area of application (not necessarily a text editor)   |
| explorer          | left vertical area, e.g., for Projects window              |
| properties        | right vertical area, e.g., for Properties window           |
| navigator         | left lower vertical area, e.g., for Navigator window       |
| output            | horizontal area at base of application                     |
| palette           | right vertical area, e.g., for items to drag onto a window |
| leftSlidingSide   | minimized state in left sidebar                            |
| rightSlidingSide  | minimized state in right sidebar                           |
| bottomSlidingSide | minimized state in bottom status area                      |

 $Top Components \ are \ registered \ in \ the \ system \ as \ follows:$ 

```
@TopComponent.Description(preferredID = "DemoTopComponent",
iconBase="SET/PATH/TO/ICON/HERE",
persistenceType = TopComponent.PERSISTENCE_ALWAYS)
@TopComponent.Registration(mode = "editor", openAtStartup = true)
@TopComponent.OpenActionRegistration(displayName = "#CTL_DemoAction",
preferredID = "DemoTopComponent")
public final class DemoTopComponent extends TopComponent {
    //
}
```

At compile time, the annotations above are converted to entries in a generated layer file, in the "build" folder.

| How do I                                         | Description                                                                                                    |
|--------------------------------------------------|----------------------------------------------------------------------------------------------------|
| Find a specific TopComponent?                    | WindowManager.getDefault().findTopComponent("id")                                                                       |
| Find a specific mode?                            | WindowManager.getDefault().findMode("id")                                                                               |
|                                                  | Once you have found a mode, you can use Mode.dockInto(tc) to programmatically dock a TopComponent into a specific mode. |
| Find a specific TopComponent Group?              | WindowManager.getDefault().<br>findTopComponentGroup("id")                                                              |
| Ensure that the application is fully started up? | WindowManager.getDefault().invokeWhenUIReady(My Runnable())                                                             |
| Get the active<br>TopComponent?                  | WindowManager.getDefault().getRegistry().<br>getActivated()                                                             |
| Get a set of opened TopComponents?               | WindowManager.getDefault().getRegistry().<br>getOpened()                                                                |
| Get the main frame of the application            | WindowManager.getDefault().getMainWindow()                                                                              |

For all the details, see: <a href="http://bits.netbeans.org/dev/javadoc/org-openide-windows/org/openide/windows/doc-files/api.html">http://bits.netbeans.org/dev/javadoc/org-openide-windows/org/openide/windows/doc-files/api.html</a>

### Lookup

Lookup is a data structure for loosely coupled communication. It is similar to but more powerful than the ServiceLoader class in JDK 6 (for example, Lookup supports event notifications). This enables you to load objects into the context of your application, but also into the context of NetBeans UI components, such as windows and nodes. These are the most important Lookups to be aware of:

| Туре                                                                                                    | Description                                                                                                    |
|----------------------------------------------------------------------------------------------------|----------------------------------------------------------------------------------------------------|
| Global lookup, provides selection management                                                              | The Lookup that gives you access to the currently selected UI component, most commonly the focused Node. Lookup lkp = Utilities.actionsGlobalContext();            |
| Local lookup, provides lookup<br>of NetBeans objects such as<br>TopComponents, Nodes, and<br>DataObjects. | The local context of a specific NetBeans Platform UI object. //For Windows: Lookup lkp = myTopComponent.getLookup(); //For Nodes: Lookup lkp = myNode.getLookup(); |
| Default lookup                                                                                            | The application's context, comparable to the JDK 6 ServiceLoader class, provided via the META-INF/services folder. Lookup lkp = Lookup.getDefault();               |

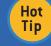

# What's a cookie?

A cookie is a dynamically assigned capability, e.g., to save an object, lookup its SaveCookie and call save() on it.

These are typical tasks related to Lookup and how to code them:

| How do I                                                                                                    | Description                                                                                                    |
|----------------------------------------------------------------------------------------------------|----------------------------------------------------------------------------------------------------|
| Register a service?                                                                                                    | Annotate a service provider with the @ServiceProvider class annotation, at compile time the META-INF/services folder is created, registering the implementation.                                                                                                    |
| Find the default service implementation?                                                                                     | MyServices = Lookup.getDefault().<br>lookup(MyService.class)                                                                                                    |
| Find all service implementations?                                                                                            | <pre>Collection<? extends MyService> coll = Lookup. getDefault().lookupAll(MyService.class)</pre>                                                                                                    |
| Listen to changes in a<br>Lookup?  Tip: Keep a reference to the<br>result object, otherwise it<br>will be garbage collected. | <pre>Lookup.Result lkpResult = theLookup. lookupResult(MyObject.class); lkpResult.addLookupListener( new LookupListener()   @Override   public void resultChanged(LookupEvent e)(         Result res = (Result) e.getSource();         Collection<? extends MyObject>         coll = res.allInstance();         //iterate through the collection } );</pre> |
| Create a Lookup for an object?                                                                                               | <pre>//Lookup for single object: Lookup lkp = Lookups.singleton( myObject );  //Lookup for multiple objects: Lookup lkp = Lookups.fixed(myObject, other);  //Lookup for dynamic content: InstanceContent ic = new InstanceContent(); Lookup lkp = new AbstractLookup(ic); ic.add(myObject);</pre>                                                           |
| Merge Lookups?                                                                                                    | Lookup commonlkp = new ProxyLookup( dataObjectLookup, nodeLookup, dynamicLookup);                                                                                                    |
| Provide a Lookup for my<br>TopComponent?                                                                                     | <pre>//In the constructor of TopComponent: associateLookup(myLookup);</pre>                                                                                                    |
| Provide a Lookup for a subclass of Node?                                                                                     | <pre>new AbstractNode(myKids, myLookup); new BeanNode(myDomainObj, myKids, myLookup); new DataNode(myDataObject, myKids, myLookup);</pre>                                                                                                    |
| Provide a Lookup for any other component?                                                                                    | Implement Lookup.Provider.                                                                                                    |

For all the details, see:

http://wiki.netbeans.org/NetBeansDeveloperFAQ#Lookup

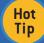

Follow the four-part beginner's tutorial on Lookup here: http://platform.netbeans.org/tutorials/nbm-selection-1.html

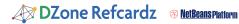

# Central Registry (System FileSystem)

The central registry is organized as a virtual file system accessible by all the modules in a NetBeans Platform application. NetBeans Platform APIs, such as the Window System API, make available extension points enabling you to declaratively register your components. A module's contributions to the system are provided by specialized XML files, called "layer files", normally named "layer.xml".

Below are the most important extension points provided out of the box by the NetBeans APIs, represented by folders in a layer file:

Actions, Menu, Toolbars, OptionsDialog, Services, Shortcuts, TaskList, and Windows2.

The NetBeans Platform helps you to register items correctly in the file system by letting you annotate your classes instead of requiring you to manually type XML tags in the layer.xml file by hand. The current list of annotations (in the NetBeans Platform, as well as NetBeans IDE) are listed below:

@ActionID, @ActionReference, @ActionReferences, @ActionRegistration, @AntBasedProjectRegistration, @CompositeCategoryProvider.Registration, @ConvertAsJavaBean, @ConvertAsProperties, @EditorActionRegistration, @HelpSetRegistration, @LookupMerger.Registration, @LookupProvider.Registration, @MimeRegistration, @MimeRegistrations, @NbBundle.Messages, @NodeFactory.Registration, @OptionsPanelController.ContainerRegistration, @OptionsPanelController.SubRegistration, @OptionsPanelController.TopLevelRegistration, @OptionsPanelController.TopLevelRegistration, @ProjectServiceProvider, @ServiceProviders, @ServicesTabNodeRegistration, @TopComponent.OpenActionRegistration, @TopComponent.Registration,

The registry makes use of the FileSystem API to access the registered data.

# FileSystem API

The FileSystem API provides stream-oriented access to flat and hierarchical structures, such as disk-based files on local or remote servers, memory-based files, and even XML documents.

Items within the folders in the layer.xml file are not java.io.Files, but org.openide.filesystems.FileObjects. The differences between them are as follows:

| them are as follows.                                                                         |                                                                                                  |
|----------------------------------------------------------------------------------------------|--------------------------------------------------------------------------------------------------|
| java.io.File                                                                                 | org.openide.filesystems.FileObject                                                               |
| Create with a constructor                                                                    | Get from the FileSystem.                                                                         |
| Can represent something that doesn't exist, such as new File("some/place/that/doesnt/exist") | Represents something that already exists.                                                        |
| Cannot listen to changes                                                                     | FileChangeListener listens to changes to FileObject, as well as anything beneath the FileObject. |
| Represents a file on disk                                                                    | Not necessarily a file on disk, could be in a database, FTP server, virtual, or anywhere else.   |
| No attributes                                                                                | Can have attributes, which are key-value pairs associated with a FileObject.                     |

Converting between common data types:

| How do I                                 | Description                                                                                                    |
|------------------------------------------|----------------------------------------------------------------------------------------------------|
| Get a java.io.File for a FileObject?     | FileUtil.toFile(FileObject fo)                                                                                            |
| Get a FileObject for a File?             | FileUtil.toFileObject(File f)                                                                                             |
| Get a DataObject for a FileObject?       | DataObject.find (FileObject fo)                                                                                           |
| Get a FileObject for a DataObject?       | theDataObject.getPrimaryFile()                                                                                            |
| Get a Node for a DataObject?             | theDataObject.getNodeDelegate()                                                                                           |
| Get a DataObject for a Node?             | <pre>DataObject dob = n.getLookup().lookup (DataObject.class); if (dob != null) {     //do something }</pre>              |
| Get a reference to the central registry? | <pre>//Get the root: FileUtil.getConfigRoot() //Get a specific folder: FileUtil.getConfigFile("path/to/my/ folder")</pre> |

The NetBeans Platform provides custom URLs:

| jar      | For representing entries inside JARs and ZIPs, including the root directory entry.                                                                                                    |
|----------|----------------------------------------------------------------------------------------------------|
| nbres    | A resource loaded from a NetBeans module, e.g. nbres:/org/netbeans/modules/foo/resources/foo.dtd.                                                                                                    |
| nbresloc | Same, but transparently localized and branded according to the usual conventions, e.g. nbresloc:/org/netbeans/modules/foo/resources/foo.html loads the same as nbres:/org/netbeans/modules/foo/ resources/foo_nb_ja.html. |
| nbinst   | Loads installation files using InstalledFileLocator in installation directories, e.g. nbinst:///modules/ext/some-lib.jar may load the same thing as file:/opt/netbeans/ide/modules/ext/some-lib.jar.                      |

For all the details, see:

http://bits.netbeans.org/dev/javadoc/org-openide-filesystems

#### **Actions**

Actions are functions invoked when the user presses a menu item, toolbar button, or keyboard shortcut.

When porting your existing application to the NetBeans Platform, you do not need to change the code in your standard JDK actions (AbstractAction, ActionListener, etc).

Instead, you need to register them via class-level annotations which, when the module is compiled, will result in entries generated in the module's layer file.

Below is shown how an action is registered:

The entries generated into the layer file from the annotation above are used by the NetBeans Platform to construct the application's actions, menus, toolbars, and keyboard shortcuts.

For all the details, see:

http://bits.netbeans.org/dev/javadoc/org-openide-awt

When needing to change a component in the menu bar or toolbar, extend AbstractAction and implement Presenter:

```
@ActionID(category = "Build", id = "org.demo.module1.DemoAction")
@ActionRegistration(iconBase = "org/demo/module1/icon.png",
displayName = "#CTL_DemoAction")
@ActionReferences({
        @ActionReference(path = "Honu/File", position = 0),
            @ActionReference(path = "Toolbars/File", position = 0),
            @ActionReference(path = "Shortcuts", name = "D-M")
})
public final class DemoAction extends AbstractAction implements
Presenter.Toolbar
{
        public void actionPerformed(ActionEvent e) {
            // TODO implement action body
        }
        public Component getToolbarPresenter() {
            // TODO define the component to be displayed
        }
}
```

The Presenter class provides inner interfaces for creating customized presentation features for an Action. The following are available.

| Interface         | Description                        |
|-------------------|------------------------------------|
| Presenter.Menu    | Present an Action in a menu.       |
| Presenter.Popup   | Present an Action in a popup menu. |
| Presenter.Toolbar | Present an Action in a toolbar.    |

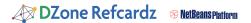

# **Nodes, Explorer Views, & Property Sheets**

A Node is a generic model for a business object, which it visualizes within an Explorer View. Each Node can have visual attributes, such as a display name, icon, properties, and actions.

The list of Nodes is below, which you can use as is or extend as needed:

| Туре         | Description                                                                                                    |
|--------------|----------------------------------------------------------------------------------------------------|
| Node         | Base class for representing business objects to the user.                                                                                  |
| AbstractNode | The usual base class you would use for your Node implementations.                                                                          |
| DataNode     | Specialized Node class for wrapping a file and displaying it as a Node to the user.                                                        |
| BeanNode     | Specialized Node class that wraps a JavaBean and presents it to the user as a Node. It also provides simplistic access to property sheets. |
| FilterNode   | Specialized Node class that decorates an existing Node by adding/removing features to/from it.                                             |

For all the details, see: <a href="http://bits.netbeans.org/dev/javadoc/org-openide-nodes/org/openide/nodes/doc-files/api.html">http://bits.netbeans.org/dev/javadoc/org-openide-nodes/org/openide/nodes/doc-files/api.html</a>

A Node is a container for its own child nodes, created via a children class.

| Туре          | Description                                                                                                    |
|---------------|----------------------------------------------------------------------------------------------------|
| ChildFactory  | Factory for creating child Nodes. Optionally, these can be created asynchronously, that is, when the user expands the Node. |
| Children.Keys | Older version of ChildFactory. You should be able to replace any implementation of Children.Keys with ChildFactory.         |

Less Used: Children.Array, Children.Map, and Children.SortedArray.

Explorer views are Swing components that display Node hierarchies.

| Туре              | Description                                                                                                    |
|-------------------|----------------------------------------------------------------------------------------------------|
| BeanTreeView      | JTree for displaying Nodes.                                                                                                    |
| OutlineView       | JTree for displaying nodes, with a JTable for displaying the related node properties.                                                                              |
| PropertySheetView | Property sheet displaying the properties of a node.                                                                                                    |
| PropertyPanel     | A generic GUI component for displaying and editing a single<br>JavaBeans property. Though not technically an explorer view,<br>PropertyPanel is an associated API. |

Less Used: IconView, ListView, ChoiceView, ContextTreeView, MenuView, and TableView.

For all the details, see: <a href="http://bits.netbeans.org/dev/javadoc/orgopenide-explorer/org/openide/explorer/doc-files/api.html">http://bits.netbeans.org/dev/javadoc/orgopenide-explorer/org/openide/explorer/doc-files/api.html</a>

The NetBeans Platform provides default property editors for:

Boolean, Color, Dimension, Font, Insets, Integer, Point, Rectangle, File, Class, String, URL, Date, Properties, ListModel, and TableModel.

For all the details, see:

http://bits.netbeans.org/dev/javadoc/org-openide-explorer/org/openide/explorer/doc-files/propertyViewCustomization.html

## **Visual Library**

The Visual Library provides predefined widgets with predefined actions, layouts, and borders. The list of predefined widgets is as follows:

| Туре                           | Description                                                                |
|--------------------------------|----------------------------------------------------------------------------|
| Scene                          | The root element of the hierarchy of displayed widgets.                    |
| LayerWidget                    | A transparent surface, like a JGlassPane.                                  |
| ComponentWidget                | A placeholder widget for AWT/Swing components.                             |
| ImageWidget                    | An image as a widget.                                                      |
| LabelWidget                    | A label as a widget.                                                       |
| IconNodeWidget                 | An image and a label as a widget.                                          |
| ConnectionWidget               | Connections between widgets, with anchors, control points, and end points. |
| ConvolveWidget                 | Coil/twist effect, i.e., a convolve filter to a child element.             |
| LevelOfDetailsWidget           | A container for widgets, with visibility and zoom features.                |
| ScrollWidget/SwingScrollWidget | A scrollable area, with/without JScrollBar as scroll bars.                 |
| SeparatorWidget                | A space with thickness and orientation.                                    |

For all the details, see:

http://bits.netbeans.org/dev/javadoc/org-netbeans-api-visual

# **Dialogs**

The NetBeans Dialogs API provides a number of standard dialogs for displaying standard messages for information, questions (such as "Are you sure?", when saving), input, and error messages to the user.

Each dialog comes with a standard appearance, buttons, and icons.

| Туре               | Description                                                                  |
|--------------------|------------------------------------------------------------------------------|
| Information Dialog | NotifyDescriptor d = new NotifyDescriptor.<br>Message("Text");               |
| Question Dialog    | NotifyDescriptor d = new NotifyDescriptor.<br>Confirmation("Title", "Text"); |
| Input Dialog       | 'NotifyDescriptor d = new NotifyDescriptor. InputLine("Title", "Text");      |

Add the Dialogs API to your module and then use the table above to create dialogs as follows (in the example below, we display an information dialog):

NotifyDescriptor d = new NotifyDescriptor.Message("Text");
DialogDisplayer.getDefault().notify(d);

For all the details, see:

http://bits.netbeans.org/dev/javadoc/org-openide-dialogs

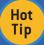

The Dialogs API also provides a group of Wizard classes for multipage dialogs.

### Other Useful NetBeans APIs

| Туре                                         | Description                                                                            |
|----------------------------------------------|----------------------------------------------------------------------------------------|
| org.openide.awt.HtmlBrowser.<br>URLDisplayer | Displays URLs, opens browsers, distinguishes embedded vs. external browsers.           |
| org.openide.awt.StatusDisplayer              | Lets you display messages in the status line.                                          |
| org.openide.util.ImageUtilities              | Provides useful static methods for manipulation with images/icons, results are cached. |
| org.openide.util.RequestProcessor            | Performs asynchronous threads in a dedicated thread pool.                              |
| org.openide.windows.IOProvider               | Lets you create new tabs in the Output window and write into them.                     |

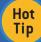

Explore the Utilites API (org.openide.util.jar) for many useful classes that all NetBeans Platform applications can use.

# **REUSABLE GUI COMPONENTS**

In addition to the NetBeans APIs, many UI components can be used as is, simply by including the related JAR (or JARs) in your application. Normally, they also provide an API for accessing and changing their default behavior.

Component Palette, Database Explorer, Debugger, Diff Viewer, Editors (Properties, Java, XML, HTML, SQL, and more), External Browser, File Browser (Favorites Window), JavaHelp Window, Navigator Window, Options Window, Output Window, Progress Bar, Properties Window, Plugin Manager, Project System, Quick Search Field, Task List, Terminal Window, UndoRedo Manager, Validation System, and Versioning Systems (CVS, Subversion, Mercurial).

# BRANDING

Everything in the NetBeans Platform can be customized to fit your specific business requirements. For example:

Icons, Look & Feel, Splash Screen, Strings (Menu Items, Title Bar, etc.)

Right-click an application in the Projects window, choose Branding, and use the Branding Editor.

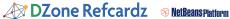

#### **NETBEANS PLATFORM GOTCHAS**

The following are frequently asked questions:

| FAQ                                                                                            | Answers                                                                                                    |
|------------------------------------------------------------------------------------------------|----------------------------------------------------------------------------------------------------|
| What's the difference<br>between a 'NetBeans<br>Platform Application' and<br>a 'Module Suite'? | A "suite" project is a collection of modules that might be published for addition to an application, while an "application" project is a suite project intended to become a complete, standalone application by incorporating a base platform. |
| Why is my explorer view<br>not synchronized with the<br>Properties window?                     | Because you have not exposed the Node, with its Properties, to the Lookup. For example, add this line to the TopComponent constructor: associateLookup(ExplorerUtils.createLookup(em, getActionMap());                                         |
| I created a palette but<br>it isn't showing when<br>I open the related<br>TopComponent.        | Because your TopComponent is not registered in the 'editor' mode, where the palette is available.                                                                                                    |

#### **NETBEANS PLATFORM ONLINE**

Technical information on the NetBeans Platform is available on-line in many different forms. The most important of these are listed below:

| Site                               | URL                                                            |
|------------------------------------|----------------------------------------------------------------|
| Homepage                           | http://platform.netbeans.org                                   |
| NetBeans API javadoc               | http://bits.netbeans.org/dev/javadoc/                          |
| Tutorials                          | http://platform.netbeans.org/tutorials                         |
| Blogs                              | http://planetnetbeans.org                                      |
| FAQ                                | http://wiki.netbeans.org/NetBeansDeveloperFAQ                  |
| Mailing List                       | dev@platform.netbeans.org                                      |
| Screencast                         | http://platform.netbeans.org/tutorials/nbm-10-top-apis.html    |
| Free Training for Universities     | http://edu.netbeans.org/courses/nbplatform-certified-training/ |
| Commercial Training and Consulting | http://www.eppleton.de                                         |

This Refcard could not have been made without the technical insights provided by the following: David Beer, Tim Boudreau, Thibaut Colar, Tim Dudgeon, Jeremy Faden, Laurent Forêt, Jesse Glick, Aleksandar Kochnev, Manikantan, Ernie Rael, Bernd Ruehlicke, Kris Scorup, Andrea Selva, Timothy Sparg, and Antonio Vieiro.

#### **ABOUT THE AUTHORS**

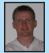

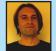

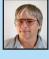

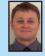

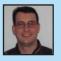

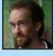

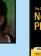

Heiko Böck is the author of the well known The Definitive Guide to NetBeans Platform.

**Anton Epple** (http://eppleton.de/) is a NetBeans Platform consultant & trainer.

Miloš Šilhánek is a Java, NetBeans Platform, 3D and Al enthusiast and Czech translator of Heiko Böck's book.

Andreas Stefik is an Assistant Professor at Southern Illinois University Edwardsville.

**Tom Wheeler** (<a href="http://www.tomwheeler.com">http://www.tomwheeler.com</a>) has worked with NetBeans Platform nearly every day for the past five years and is a consultant, trainer, and member of the NetBeans Dream Team.

Geertjan Wielenga works on the NetBeans team and is co-author of Rich Client Programming: Plugging into the NetBeans Platform.

#### RECOMMENDED BOOKS

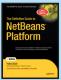

The Definitive Guide to NetBeans™ Platform is a thorough and definitive introduction to the NetBeans Platform, covering all its major APIs in detail, with relevant code examples used throughout.

#### **BUY NOW**

books.dzone.com/books/definitive-guide-netbeans

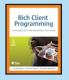

Rich Client Programming will help you get started with NetBeans module development, master NetBeans' key APIs, and learn proven techniques for building reliable desktop software.

#### **BUY NOW**

books.dzone.com/books/richclientprog

# Browse our collection of over 100 Free Cheat Sheets

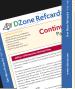

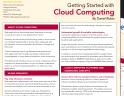

DZone Refcardz

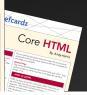

# Free PDF

**Upcoming Refcardz** RichFaces CSS3 **NoSQL** Spring Roo

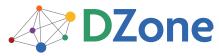

DZone communities deliver over 6 million pages each month to more than 3.3 million software developers, architects and decision makers. DZone offers something for everyone, including news, tutorials, cheat sheets, blogs, feature articles, source code and more. "DZone is a developer's dream," says PC Magazine.

Copyright © 2011 DZone, Inc. All rights reserved. No part of this publication may be reproduced, stored in a eval system, or transmitted, in any form or by means electronic, mechanical, photocopying, or otherwise, without prior written permission of the publisher.

DZone, Inc. 140 Preston Executive Dr. Suite 100 Cary, NC 27513

888.678.0399 919.678.0300

Refcardz Feedback Welcome refcardz@dzone.com

Sponsorship Opportunities sales@dzone.com

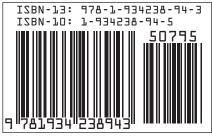